# **LE NUOVE VOCI DI INDICE IN TITULUS**

Dalla versione 4.3.1 di Titulus cambia la logica di **visualizzazione, creazione e modifica** delle voci di indice nell'archivio procedimenti di Titulus.

A partire da questa versione, infatti:

- 1. non ci sarà più distinzione fra voce di indice dell'amministrazione centrale ed analoghe voci di indice dei dipartimenti: **la voce di indice sarà unica per tutto l'ateneo e potrà essere assegnata a molteplici RPA, ognuno di diversa AOO** (uno dell'amministrazione centrale, uno di un dipartimento, uno di un altro dipartimento e così via)
- 2. **gli utenti abilitati all'accesso all'archivio procedimenti visualizzeranno tutte le voci di indice presenti in archivio**, sia quelle della propria aoo -cioè che hanno come rpa un utente della loro stessa aoo di appartenenza-, sia quelle delle altre aoo, sulle quali dalla 4.3.1 avranno facoltà di aggiungere un rpa della loro aoo.

#### **Cos'è una voce di indice e come viene utilizzata**

Ricordiamo che si intende per "voce di indice" una parola o una frase chiave che individua un procedimento amministrativo o una tipologia di documenti.

L'utilizzo di una voce di indice in registrazione di documenti consente, una volta individuata la parola o frase chiave, la compilazione totale o parziale di alcuni dei campi di registrazione. L'uso delle voci id indice consente quindi di accorciare i tempi di registrazione, evitare errori o sviste di compilazione e garantire una coerenza stilistica di tutto l'Ateneo nella redazione degli oggetti.

Dalla voce id indice è possibile compilare automaticamente i campi:

- classificazione
- scarto
- oggetto
- RPA/UOR
- conferenza di servizi
- $\bullet$  CC

### Inserimento di una nuova voce di indice

 In inserimento di una nuova voce di indice, dopo aver nominato la voce ed inserito la classificazione, in modo identico a quanto fatto fino ad oggi, l'utente che ha eseguito l'accesso all'archivio procedimenti visualizzerà la voce da compilare come nell'immagine sottostante:

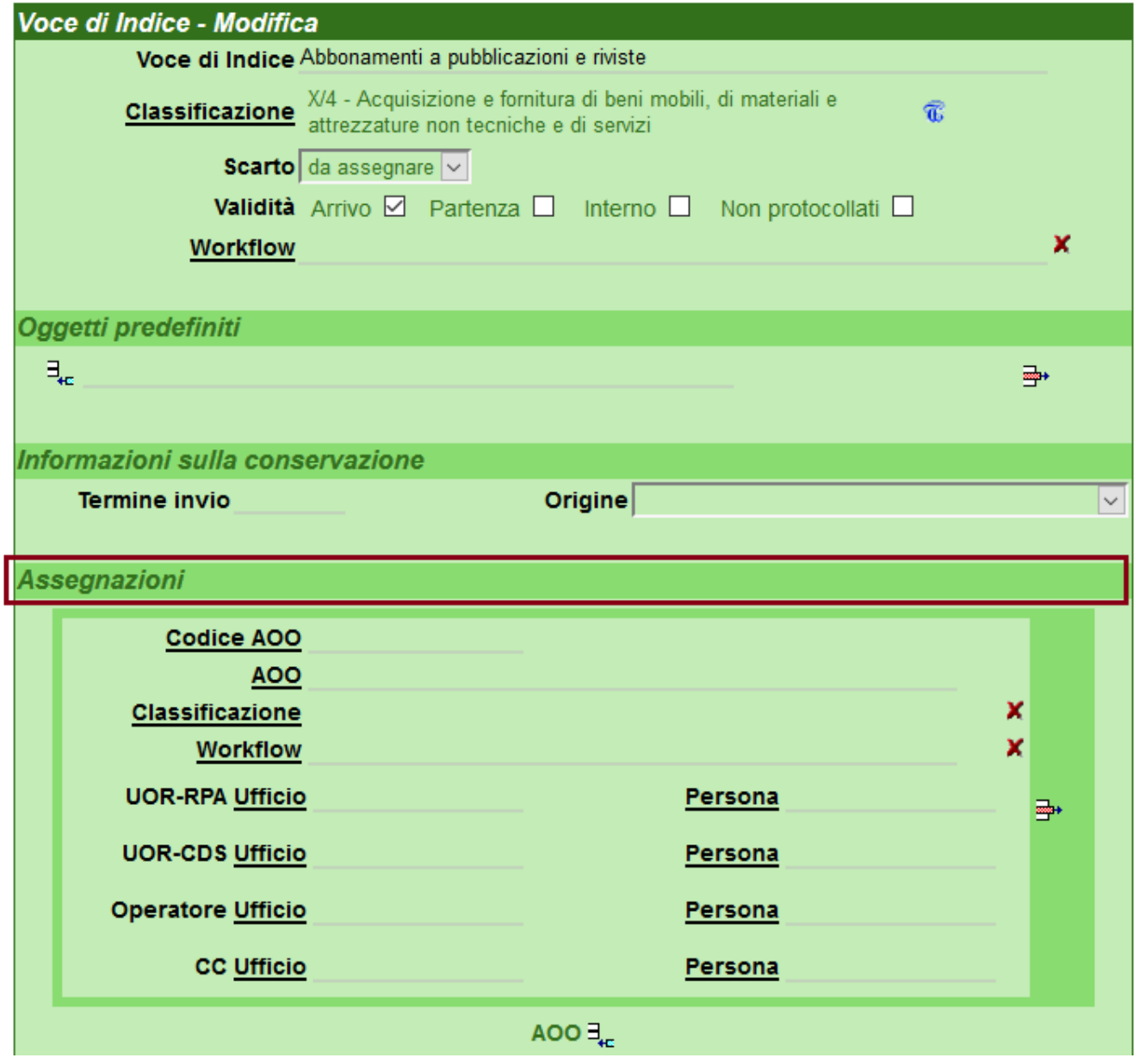

**La sezione della responsabilità prende il nome di Assegnazioni, per consentire l'inserimento dell'rpa di ciascuna aoo.**

 $\spadesuit$ 

Per esempio l'utente, nel campo UOR-RPA della voce di indice, inserisce la persona Archimede Pitagorico dell'Ufficio 1 della aoo F01 e salva la voce con i dati inseriti:

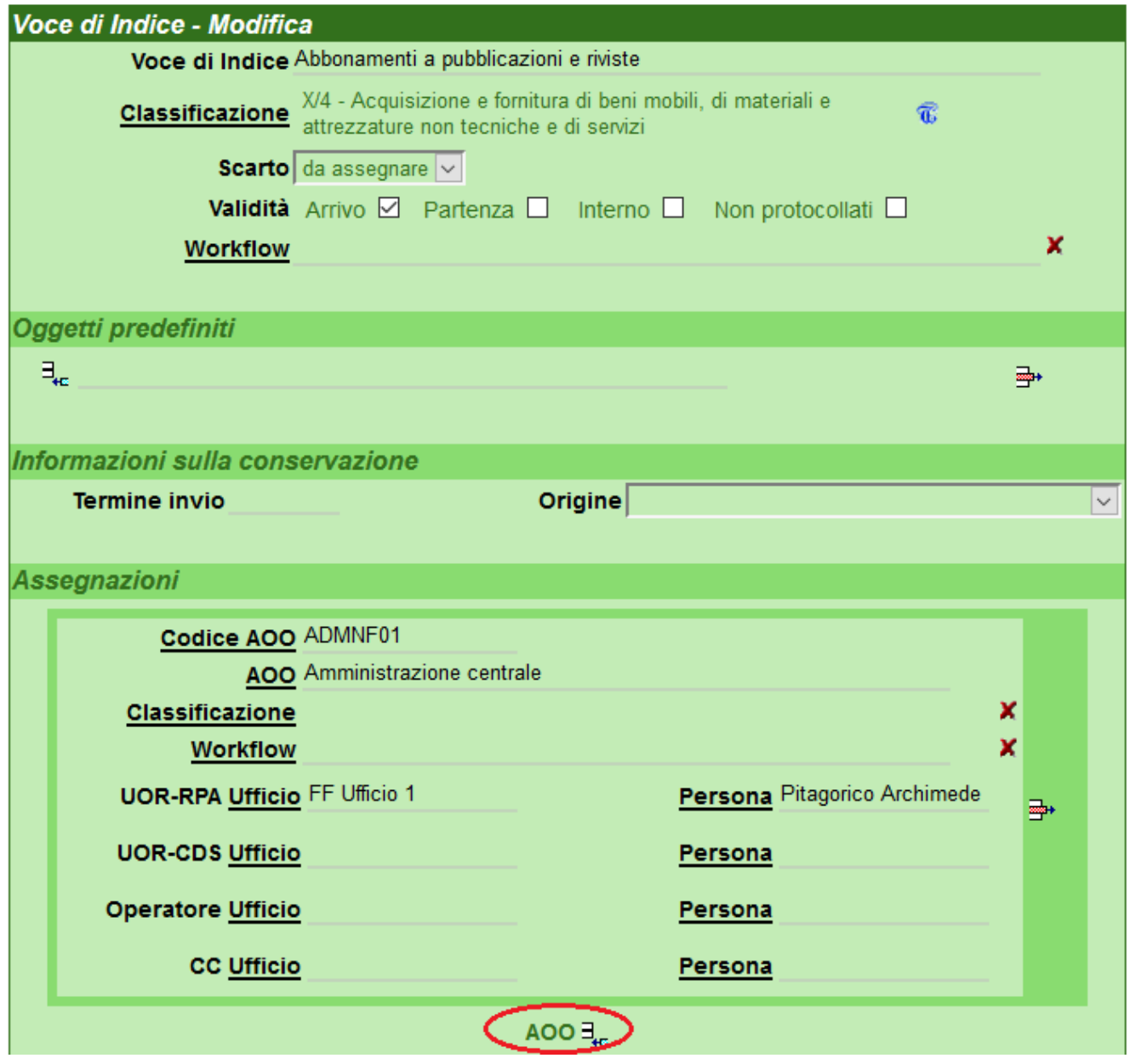

### Modifica della voce di indice

Lo stesso utente o un utente di diversa aoo accede successivamente all'archivio procedimenti, e verifica con una ricerca se è già presente una voce di indice relativa ad abbonamenti e pubblicazioni. Una volta trovata la voce, andrà in modifica e dal tasto **AOO** nel cerchio rosso dell'immagine sopra potrà aggiungere **una ulteriore sezione di responsabilità, dedicata ad un'altra aoo**:

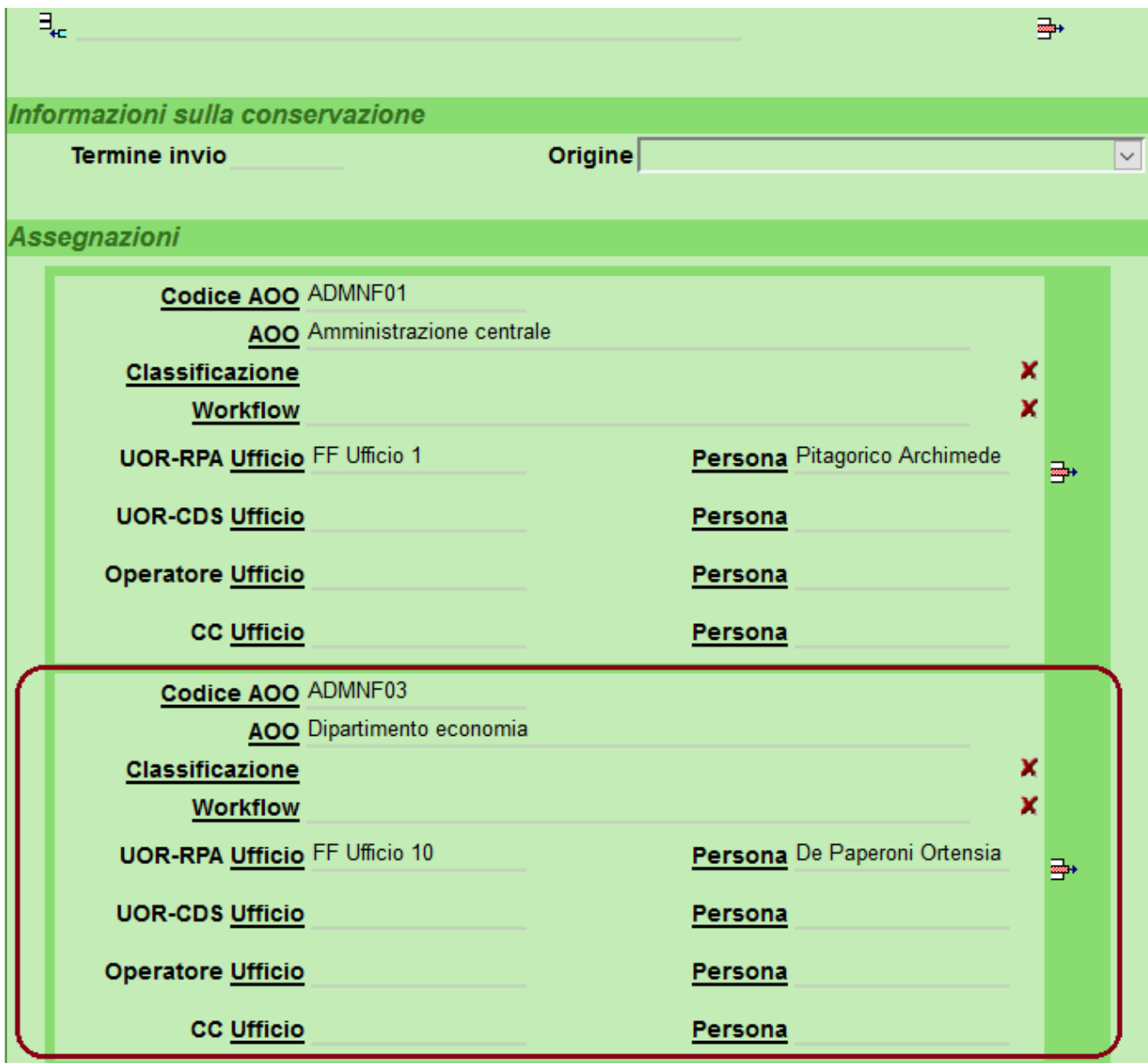

 **Tale operazione può essere eseguita sia dall'utente della aoo F01, sia dall'utente della aoo F03, sia da utente di altra aoo.**

Per eseguirla occorre essere in possesso del diritto di Inserimento/modifica voci di indice nella sezione Diritti dell'utente sui procedimenti sulla propria scheda personale in ACL:

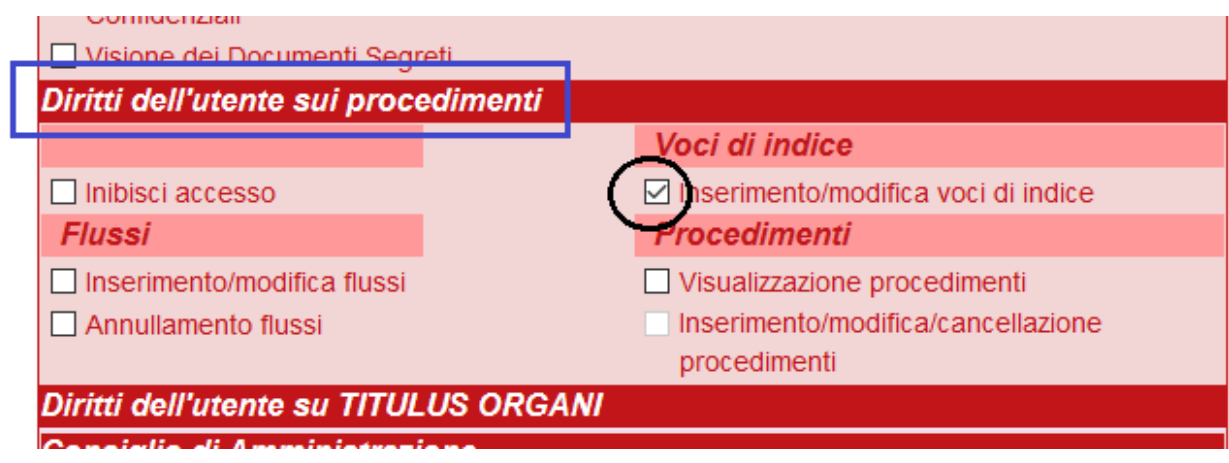

Lo stesso utente o un altro di diversa aoo potrà, nello stesso modo, aggiungere un'ulteriore terza sezione dedicata alla responsabilità della stessa voce di indice per un'altra aoo, e così via per tutte le aoo in cui sia necessario definire quella voce di indice.

#### $\blacktriangle$

**Qualora l'amministratore di Titulus desideri essere il solo ad inserire e modificare le voci di indice per l'intero ateneo, sarà sufficiente che non conferisca tale diritto ad altri utenti, ma solo a se stesso, e che proceda assegnando la stessa voce di indice in responsabilità alle diverse aoo.**

# Classificazione e workflow personalizzabili per singola aoo

Se necessario, per ciascuna aoo impostata sulla voce di indice potranno essere indicati una classificazione o un workflow selezionabili, diversi da quelli delle altre aoo nonché da quelli in testa alla voce.

Per esempio nell'immagine sottostante, per la aoo F02 e solo per questa aoo, la voce di indice è associata alla classificazione VIII/2, mentre per le altre due aoo la classificazione valida è quella presente in testa alla voce, cioè la X/4:

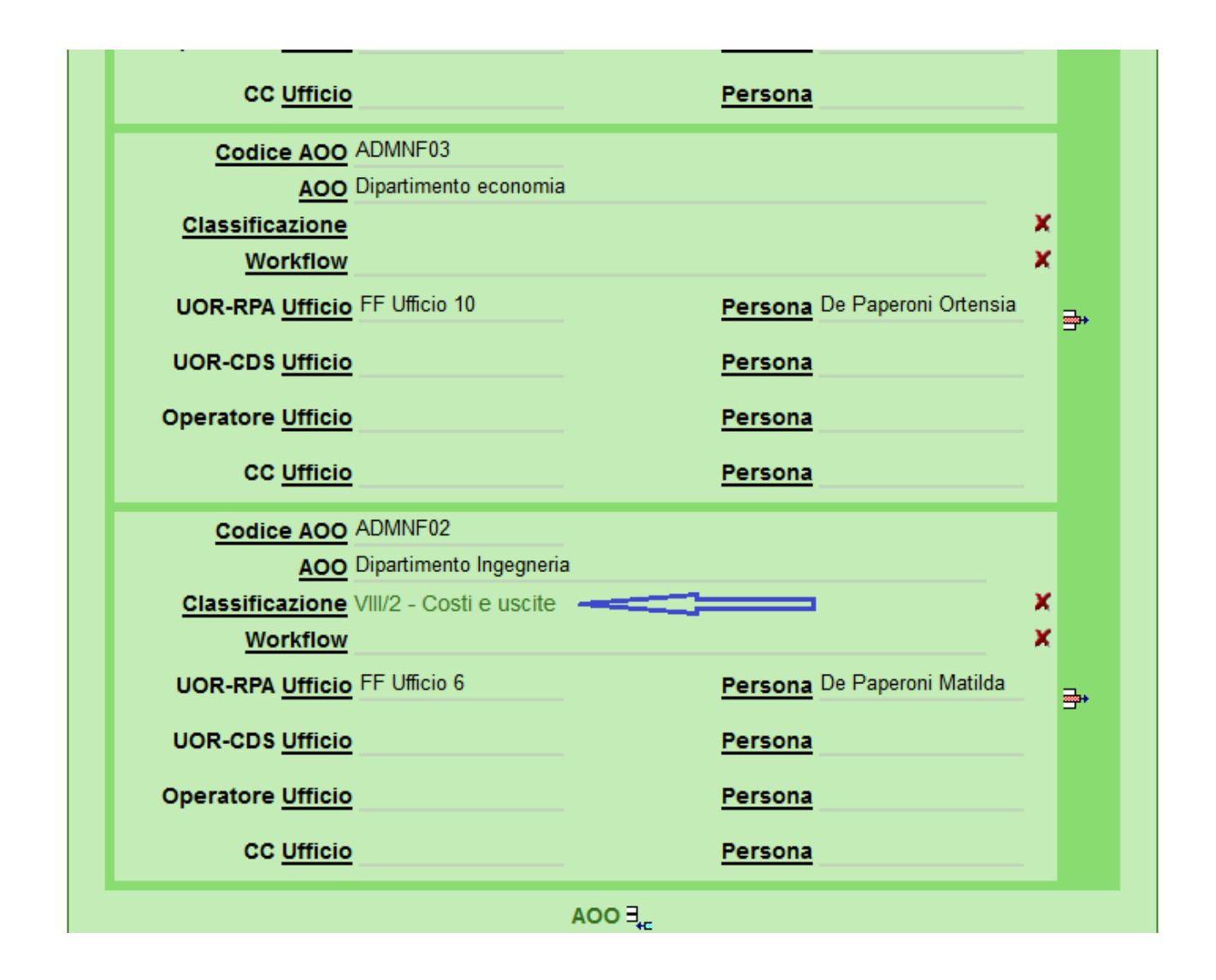

Come la classificazione, anche il workflow automatico da far scattare sui documenti una volta scelta la voce di indice è selezionabile per ogni aoo presente sulla voce. Informazioni sul workflow automatico associato alle voci di indice a questa url del manuale: [Manuale archivio procedimenti 4.3#Vocidiindice](https://wiki.u-gov.it/confluence/display/TITULUS/Manuale+archivio+procedimenti+4.3#Manualearchivioprocedimenti4.3-Vocidiindice).

## Ad operazioni concluse...

la voce di indice, **unica per tutto l'ateneo e valida per tutte le aoo in essa inserite**, apparirà come sotto, con l'indicazione dei responsabili per ciascuna aoo:

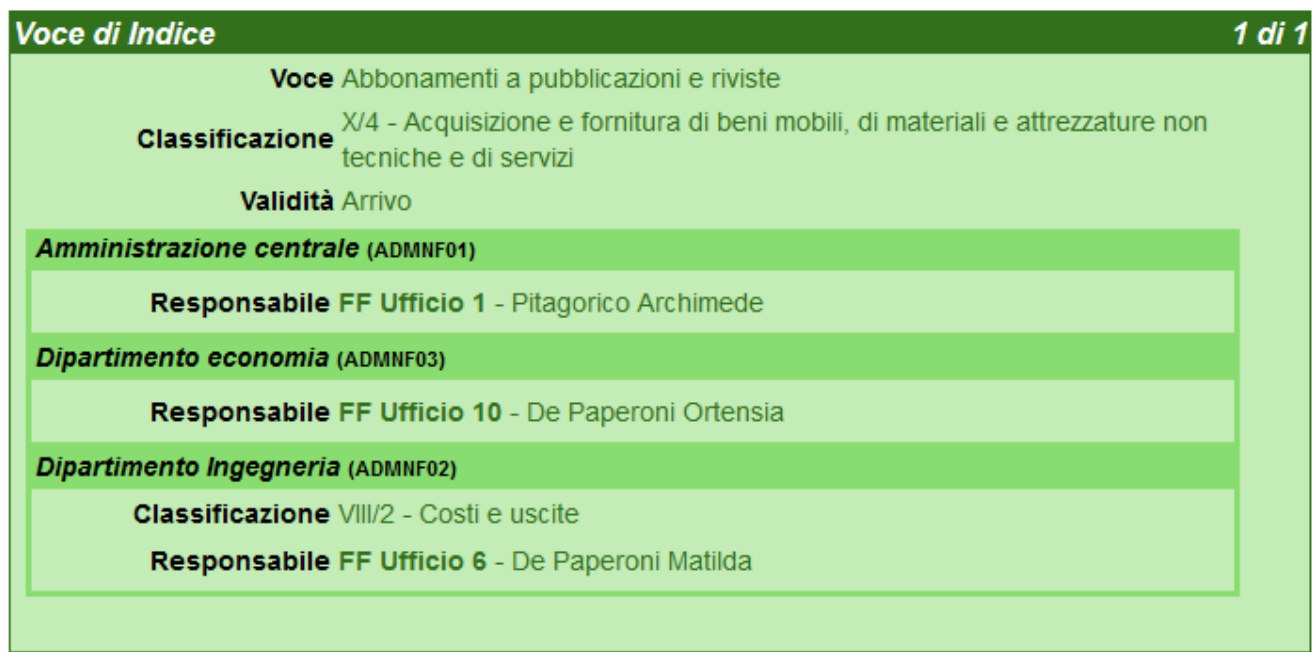

# E i documenti?

Vediamo ora cosa accade in inserimento di un documento quando viene impostata la voce di indice.

Un utente della aoo F01 accede a Titulus, inserisce un documento in arrivo ed imposta la voce di indice Abbonamenti a pubblicazioni e riviste:

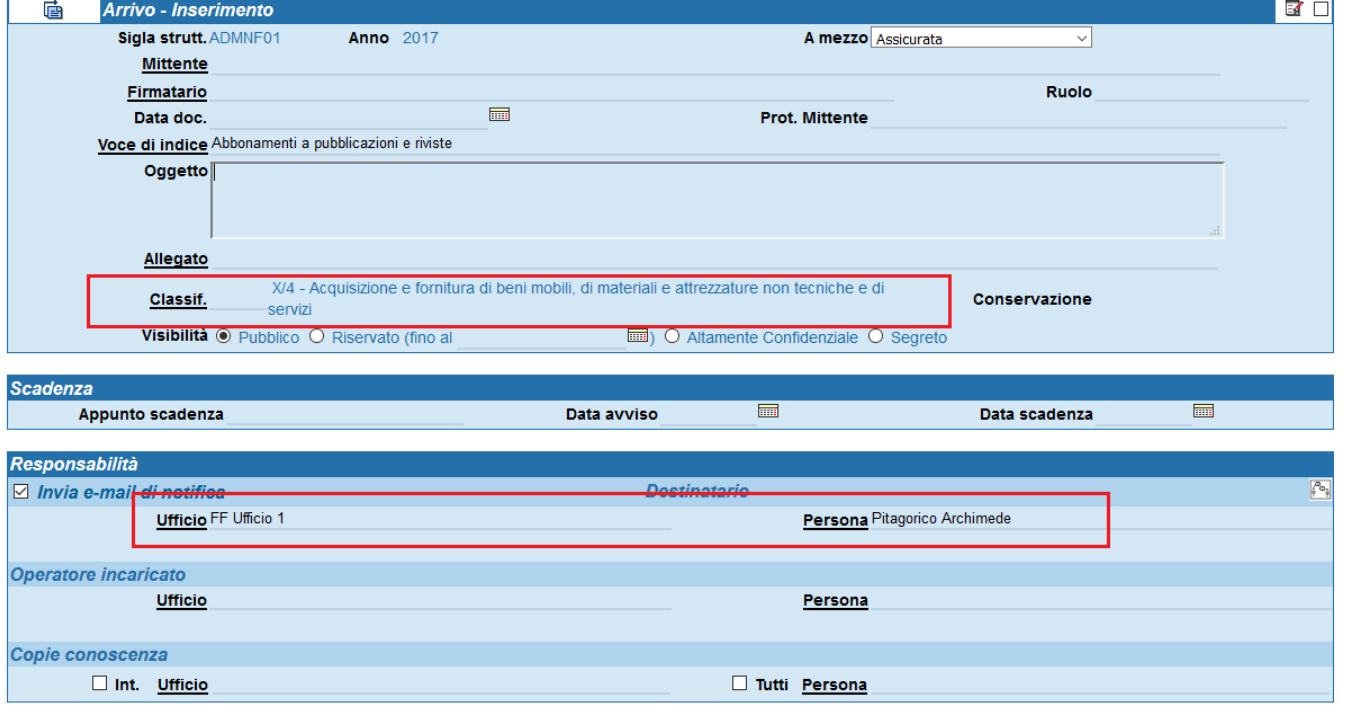

Automaticamente vengono inseriti:

- la classificazione X/4, quella cioè in testa alla voce di indice, valida per la aoo F01 e F03
- ufficio e persona responsabili così come definiti sulla voce di indice per quella aoo

Un utente della aoo F02 accede a Titulus, inserisce un documento in arrivo ed imposta la voce di indice Abbonamenti a pubblicazioni e riviste:

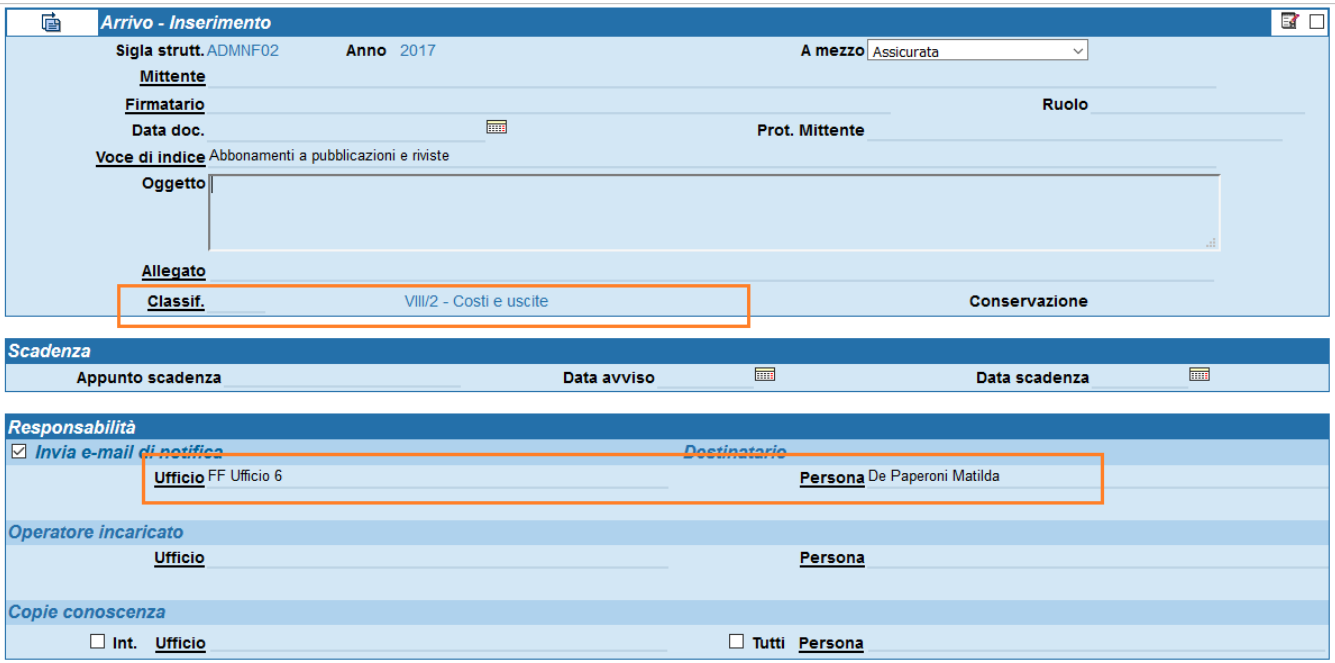

Automaticamente vengono inseriti:

- la classificazione VIII/2, quella cioè selezionata per la sola aoo F02 sulla voce di indice
- ufficio e persona responsabili così come definiti sulla voce di indice per quella aoo

Per ulteriori informazioni rimandiamo al manuale della versione 4.3.1.